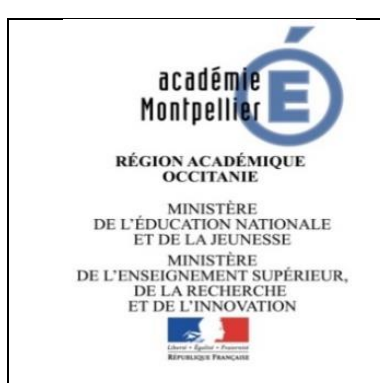

## FICHE PROCEDURE N°5

**Barème de Montpellier**

**Modification du mot de passe du gestionnaire responsable de la commande**

Rectorat de Montpellier

Division des affaires générales (DAG)

*------------------------------------ Création : 20/04/2020 - mgns*

> *Mise à jour : 11/06/20 mgns 04/10/2021*

A ce stade :

- Le compte abonné existe.
- Le mot de passe du gestionnaire responsable de la commande est oublié :

Deux situations sont possibles :

- **1.** Le responsable de la commande est nouveau sur le poste,
- **2.** Le responsable de la commande est toujours en poste, le mot de passe est simplement oublié.

## **I. Identification de l'adresse Mél enregistrée dans la base**

## **https://gestionbareme.ac-montpellier.fr**

La procédure de réinitialisation du mot de passe renvoie vers l'adresse Mél enregistrée dans la base comme étant celle du gestionnaire responsable de la commande :

Le gestionnaire responsable de la commande n'a pas accès à l'adresse Mél enregistrée dans la base ou ne la connaît pas : remplir le formulaire téléchargeable sur site de l'Académie de Montpellier : barème de Montpellier => Foire aux questions => changement de l'adresse Mél du gestionnaire responsable de la commande et le transmettre à l'adresse [barème@ac](mailto:barème@ac-montpellier.fr)[montpellier.fr](mailto:barème@ac-montpellier.fr)

-

Le gestionnaire responsable de la commande peut avoir accès à l'adresse Mél enregistrée dans la base : lancer la procédure de réinitialisation indiquée en II.

*Fiche 05 – mot de passe gestionnaire responsable de la commande*

## **II. Procédure d'initialisation du mot de passe**

Application Barème de Montpellier : [https://gestionbareme.ac-montpellier.fr](https://gestionbareme.ac-montpellier.fr/)

**1-** Page de connexion :

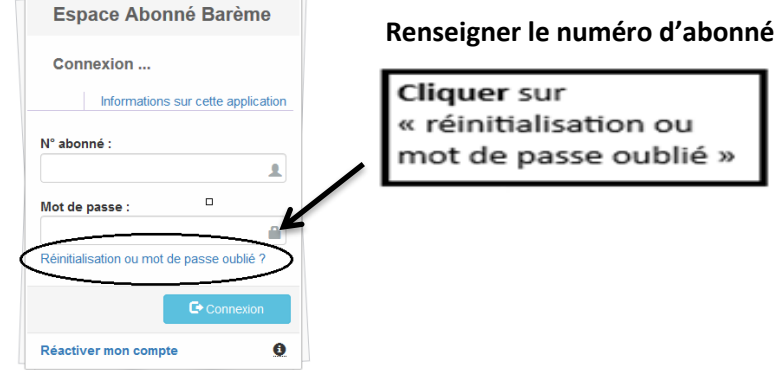

**2-** Un message est alors acheminé vers la boite mél du responsable de la commande, le pavé ci-dessous s'affiche

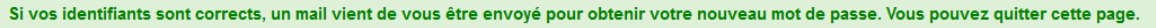

**3-** Cliquer sur le lien contenu dans le message reçu par mél et saisir le nouveau mot de passe :

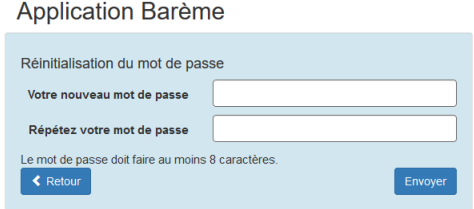

**4-** Le mot de passe validé, cliquer sur le lien vers la page de connexion

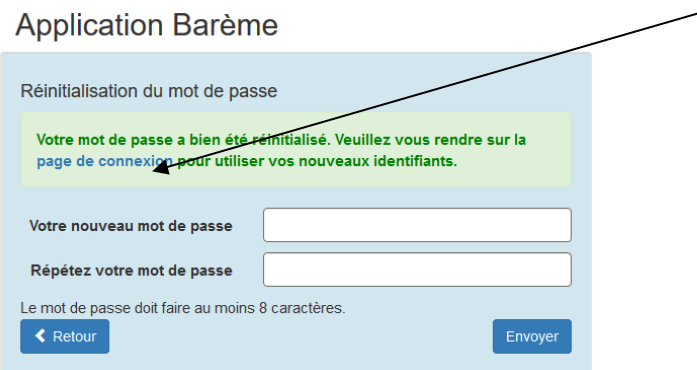

*Fiche 05 – mot de passe gestionnaire responsable de la commande*